### **Întrebări frecvente și răspunsuri:**

### **Cine se poate înscrie la Universitatea Politehnica Timișoara?**

- absolvenții de liceu, promoția 2020;
- absolvenții de liceu, promoții anterioare;
- absolvenții de facultate;
- studenți sau foști studenți;
- români de pretutindeni;
- cetățeni UE și non-UE.

### **Cum se face admiterea la Universitatea Politehnica Timișoara?**

Admiterea la Universitatea Politehnica Timișoara se face **pe baza mediei la bacalaureat** (concurs de dosare) sau **pe baza unei probe de verificare a cunoștințelor/abilităților** (concurs cu probă de verificare a cunoștințelor/abilităților).

# **Cum se calculează media de admitere?**

Pentru concursul de dosare, media de admitere este media la bacalaureat, iar pentru concursul cu probă de verificare a cunoștințelor/abilităților, media de admitere se calculează pe baza unei formule care conține nota probei de verificare și media la bacalaureat (vezi anexa 1).

### **Cum mă înscriu?**

Înscrierea la concursul de admitere pentru anul universitar 2020-2021 se realizează online, folosind aplicația dedicată Enroll (<https://admitere.upt.ro/> ).

### **De ce am nevoie pentru a mă înscrie online la Universitatea Politehnica Timișoara?**

- calculator sau tabletă sau telefon mobil;
- acces la internet;
- o adresă de e-mail prin intermediul căreia se va coresponda cu comisia de înscriere;
- un cont creat pe platforma Enroll de admitere la UPT [\(http://admitere.upt.ro/](http://admitere.upt.ro/)).

### **Unde mă înscriu?**

Înscrierea se poate realiza din orice locație. Dacă doriți să utilizați infrastructura universității și, în același timp, să beneficiați de sprijin în procesul de înscriere puteți merge la comisiile de înscriere de la nivelul facultăților sau din centrele zonale de consiliere pentru înscrieri și confirmări.

### **Ce înseamnă secțiunea de concurs?**

O secțiune este constituită dintr-un domeniu de licență sau o grupare de domenii de licență cu un anumit grad de înrudire. În cadrul unei secțiuni un candidat poate opta pentru unul sau mai multe domenii de licență.

### **Pot să mă înscriu la mai multe secțiuni?**

Un candidat se poate înscrie la mai multe secțiuni. Deoarece un concurs este organizat la nivelul unei singure secţiuni, înscrierea la mai multe secțiuni semnifică participarea candidatului la mai multe concursuri.

### **Cum aleg opțiunile de concurs?**

Opțiunile de concurs se stabilesc în ordinea descrescătoare a preferințelor. Se recomandă specificarea, în ordinea dorită, a tuturor domeniilor prevăzute cu locuri fără taxă din cadrul secțiuni alese.

#### **Cum se face admiterea la secțiunea 6 – AC+ETcTI?**

La **secțiunea 6 – AC + ETcTI**, admiterea se face, pe baza opțiunii candidatului, prin una din următoarele modalități:

- a) probă clasică de verificare a cunoștințelor la matematică, conform ANEXEI 4;
- b) probă online bazată pe portofoliu de realizări compusă din două etape succesive, conform ANEXEI 5;
- c) nota obținută la una din următoarele probe de bacalaureat: matematică, fizică sau informatică, corespunzătoare specializărilor Matematică – Informatică și Științe ale naturii. Această opțiune nu presupune o examinare propriu-zisă, ci doar luarea în calcul a notei respective de la examenul de bacalaureat.

Schematic, candidații provenind de la specializările matematică-informatică sau științelor naturii pot opta pentru următoarele moduri de admitere:

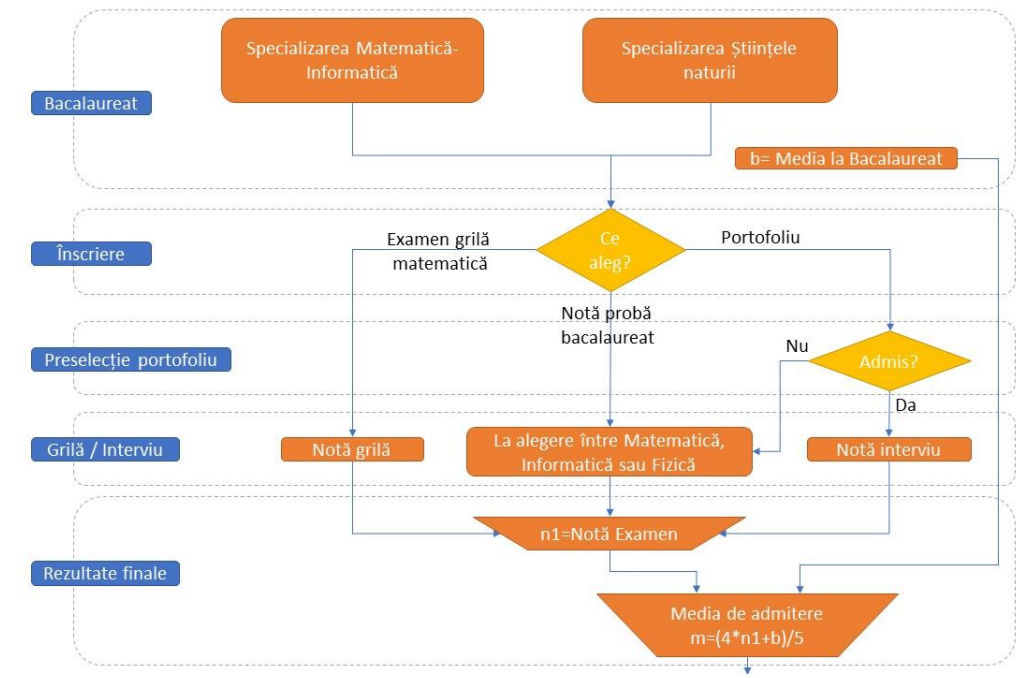

Candidații provenind de la alte specializări decât cele enumerate mai sus pot opta pentru următoarele moduri de admitere:

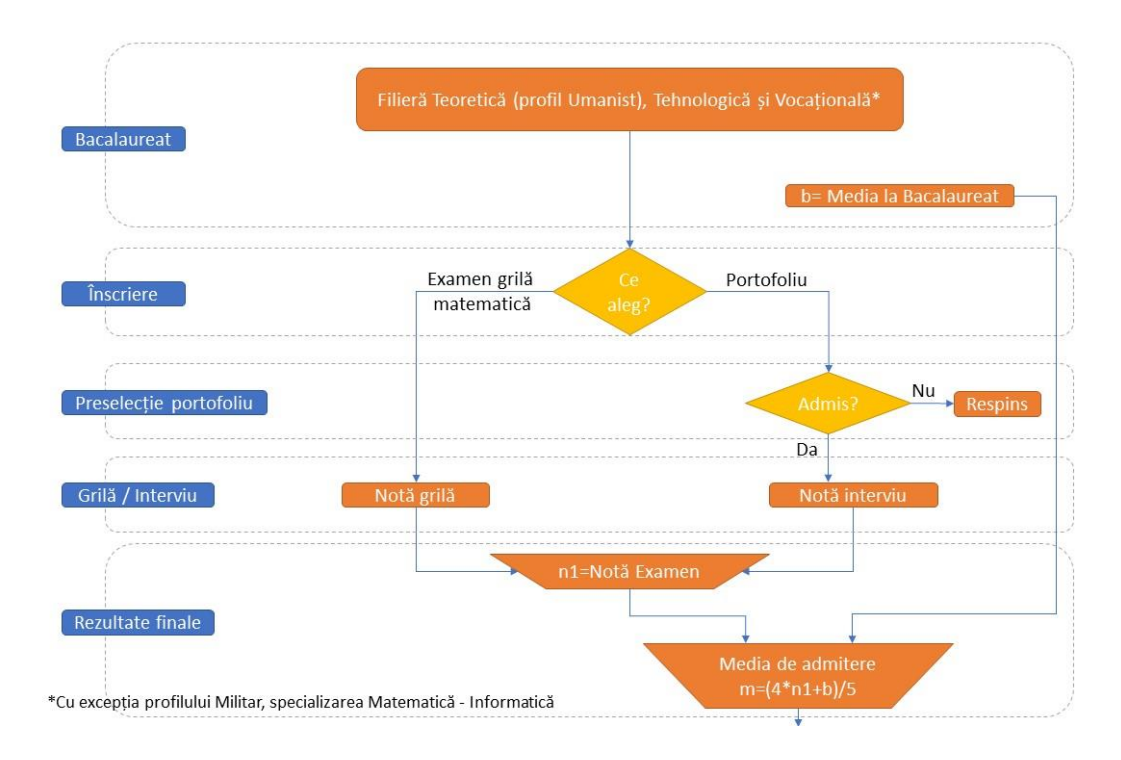

### **Cum se face admiterea la secțiunea 1 – ARH?**

Admiterea la secțiunea 1 – ARH se face cu probă de verificare a cunoștințelor/abilităților, conform ANEXEI 3. Media de admitere se calculează astfel:

### $m=0.7*(0.5*n<sub>portofoliu</sub>+0.5*n<sub>interviu</sub>)+0.3*b$

### **Ce operații se pot face pe platforma de înscriere?**

Pe platforma de înscriere se introduc datele personale ale candidatului, informațiile privind pregătirea sa, se încarcă documentele necesare la dosarul de înscriere, se achită taxa de înscriere și se transmite, online, dosarul către comisia de admitere.

### **Ce documente trebuie să conțină dosarul de înscriere transmis online?**

Dosarul de înscriere transmis online trebuie să conțină copii ale următoarelor documente:

- diploma de bacalaureat sau echivalentă / adeverință –substitut diplomă;
- foaia matricolă liceu;
- cartea de identitate;
- certificatul de naștere;
- adeverință medicală;
- fotografie color tip diplomă;
- dovadă scutire taxă de înscriere (dacă este cazul);
- diploma de licență sau adeverință de absolvire (pentru licențiați);
- foaia matricolă absolvire licență (pentru licențiați);
- adeverinţă de student (pentru studenți);
- foaia matricolă parțială (pentru studenți);
- declarație notarială pe proprie răspundere (pentru candidați cu bac < 2020);
- dovadă competențe lingvistice, pentru programele organizate într-o limbă străină.

### **În ce format se încarcă documentele?**

Documentele se încarcă în variantă color, în format pdf sau format de fișier grafic (jpeg sau png). Dimensiunea unui document nu poate depăși 5 MB.

### **De unde obțin adeverința medicală?**

Adeverința medicală este eliberată de medicul de familie și certifică starea de sănătate a candidatului în vederea înscrierii la facultate. Candidaţii cu afecţiuni cronice vor prezenta adeverinţe medicale vizate de medicul de familie în care se va menţiona, în mod expres, gradul deficienţelor, în funcţie de localizarea acestora, pe baza diagnosticului stabilit de medicul specialist.

### **Cine este scutit de taxă de înscriere?**

Sunt scutiți de plata taxei de înscriere, candidații aflați în una din următoarele situații:

- Copiii personalului didactic și didactic auxiliar din învățământul preuniversitar, personal aflat în activitate sau pensionat din sistemul de învățământ;
- Copiii personalului din învățământul superior, personal aflat în activitate sau pensionat din sistemul de învățământ superior;
- copiii orfani de unul sau ambii părinţi ce au activat în sistemul de învăţământ;
- orfani de ambii părinți;
- provin de la o casă de copii/centre de plasament instituționalizat;
- orfan de un părinte dacă acesta a decedat ca erou-martir în Revoluţia din Decembrie 1989;
- răniţi în lupta pentru victoria Revoluţiei din Decembrie 1989;
- susținătorul legal este cadru didactic în activitate sau pensionar din același sector;
- are calitatea de angajat al UPT.

### **Ce trebuie să conțină declarația notarială?**

Declaraţia notarială trebuie să conțină informații privind nefinanţarea/finanţarea anterioară de la bugetul statului pentru urmarea de studii superioare, în cazul candidaţilor care au absolvit liceul înainte de 2020 și doresc să se înscrie pe locurile fără taxă. Candidaţii finanţaţi de la bugetul de stat vor preciza în declaraţie instituţia de învăţământ superior, facultatea şi numărul semestrelor cât au fost finanţaţi.

# **Cât este taxa de înscriere și cum se plătește?**

Taxa de înscriere la concursul de admitere este de 100 lei pentru fiecare secțiune de concurs. Taxa de înscriere se poate plăti online, prin platforma de înscriere Enroll, sau în contul alocat pentru colectarea taxelor de admitere. În a doua situație se va transmite dovada plății către Comisia de Admitere.

### **Cum aflu daca am fost înscris la concursul de admitere?**

După transmiterea dosarului de înscriere veți primi un mesaj de confirmare a trimiterii. Finalizarea înscrierii nu echivalează cu înregistrarea dosarului. Înregistrarea dosarului de concurs se face de către comisia de admitere, în urma validării acestuia, candidatul primind prin e-mail codul unic de identificare, care va fi folosit pe parcursul procedurii de concurs.

### **Ce trebuie să fac ca să confirm locul pe care am fost admis?**

Pentru **candidaţii admişi în regim fără taxă**, confirmarea se face prin achitarea taxei de confirmare a statutului de student al UPT (100 lei) și depunerea la dosarul de înscriere a diplomei de bacalaureat şi a foii matricole în original, în termenul prevăzut în calendar.

Pentru **candidații admiși la forma cu taxă**, confirmarea se face doar prin achitarea taxei de confirmare.

Plata se poate face online, prin platforma de înscriere Enroll, sau în contul alocat pentru colectarea taxelor de admitere. În a doua situație se va transmite dovada plății către Comisia de Admitere.

### **Unde pot să depun documentele în original?**

Diploma de bacalaureat și foaia matricolă în original se vor preda comisiilor de înscriere de la nivelul facultăților sau la centrele zonale de consiliere pentru înscrieri și confirmări.

# **Ce alte documente în original trebuie depuse la dosarul de înscriere? Până când se depun aceste documente?**

La confirmare sau până în prima zi a anului universitar 2020-2021 candidații admiși au obligația de a completa dosarul cu următoarele documente în original:

- $\omega_{\rm{max}}$ adeverință medicală, eliberată de medicul de familie;
- în cazul candidaților care au absolvit liceul înainte de 2020, declaraţie pe proprie răspundere  $\omega_{\rm{max}}$ autentificată de un notariat privind nefinanţarea/finanţarea anterioară de la bugetul statului român pentru urmarea de studii universitare de licență;
- $\omega_{\rm{max}}$ dovadă scutire de taxă pentru candidații aflați în această situație;
- patru fotografii color tip diplomă.

# Ce trebuie să fac dacă sunt pe lista " În așteptare"?

Candidații aflați pe lista "În așteptare" trebuie să aștepte finalizarea rundei 1 de confirmări. Dacă la afișarea listei corespunzătoare rundei 2 se regăsesc pe lista de admiși, vor confirma locul. În caz contrar așteaptă afișarea listei corespunzătoare rundei 3.